Для городов за пределами России можно загрузить список улиц из карт OpenStreetMap. Этот подход хорош тем, что для геокодинга используется sputnik.ru, основанный на OSM.

1) Загружаем нужную страну с сайта geofabrik.de: <http://download.geofabrik.de> Теперь из полученного файла, например: uzbekistan-latest.osm.pbf можем извлечь названия улиц.

2) создаем bat-файл следующего содержания: osmconvert uzbekistanlatest.osm.pbf>strana.osm osmfilter strana.osm –keep-nodes=«highway=\* and addr:city=Ташкент» –keep-tags=«all name:ru=» –ignore-dependencies -o=str.osm osmconvert str.osm -o=ul.csv –csv-headline –csv-separator=; –csv=«name:ru»

В приведенном примере будут выгружены названия улиц Ташкента на русском языке. Если вы хотите загрузить названия на местном языке, удалите все строки«:ru» в приведенном примере. «Ташкент», соответственно, тоже надо изменить на требуемый город.

3) полученный файл ul.csv загружаем в Водяной, выбрав Справочники - Транспорт - Улицы, затем нажав меню «действия» и выбрав импорт из csv:

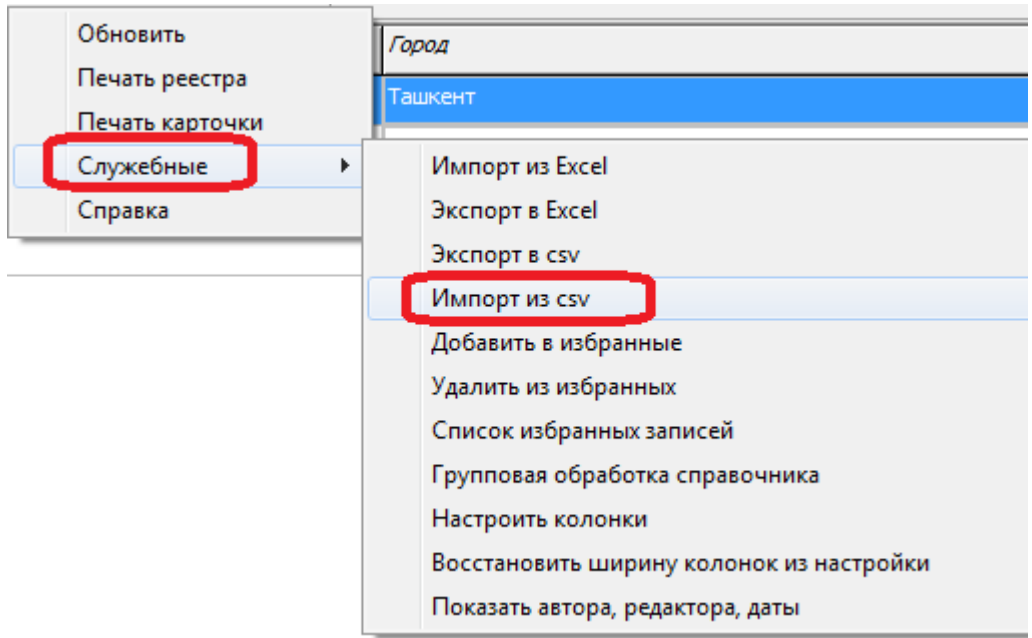

4) на вопрос, пропускать ли повторяющиеся названия, отвечаем «да» (в файле ul.csv будет много повторов). В результате будет заполнен справочник улиц.

5) создаем нужный город в Справочники - Транспорт - Города. Его же указываем в Справочники - Структура компании - Значения по умолчанию как основной.

6) в справочнике улиц вызываем действия - служебные - групповая обработка справочника, нажимаем «заполнить таблицу». Затем переходим на вкладку «замена» и, выбрав нужный

Last update: 2019/05/11 09:44 за\_рубежом https://vodasoft.ru/wiki/doku.php?id=%D0%B7%D0%B0\_%D1%80%D1%83%D0%B1%D0%B5%D0%B6%D0%BE%D0%BC&rev=1557557085

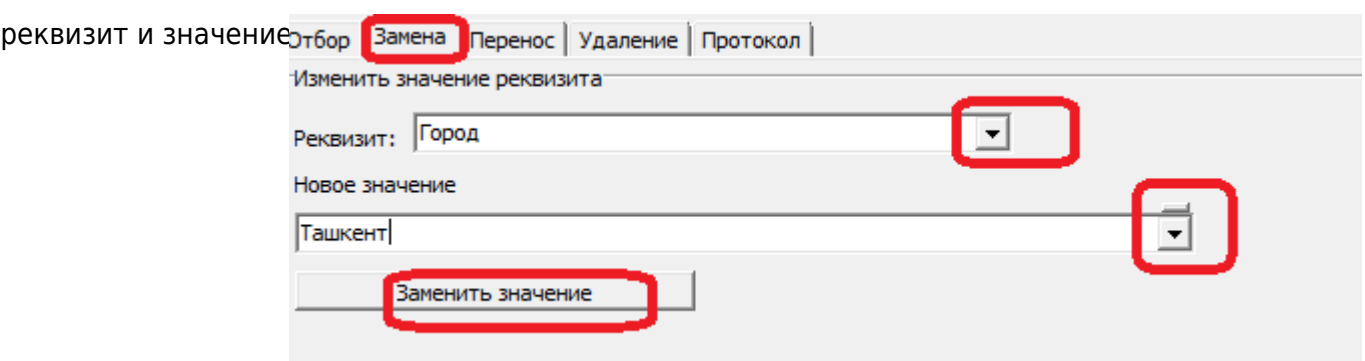

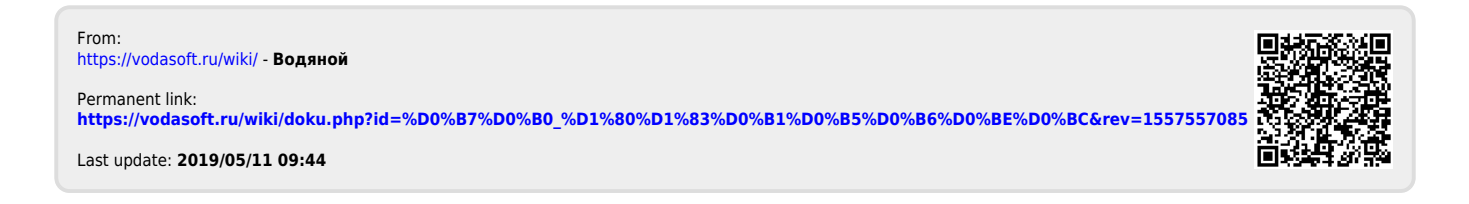